Summer Math

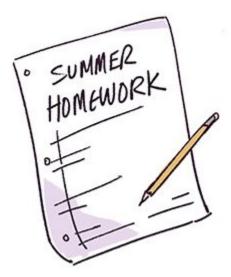

Assalamu Alaikum to all incoming Middle school students, Students and their parents!

I am excited to have you as students in the coming year. To ensure that you retain all the amazing progress you have made in your current grade, you will be assigned work this summer on Khan Academy.

You Must Master 90-100% of 5th grade math if you are in 5th grade currently; 6th Grade Math if you are in 6th grade currently; 7th grade math if you are in grade 7 currently and 8th grade math if you are in 8th grade currently on Khan Academy using your Alihsan school gmail login.

\*\*\*For new students contact the office for AI Ihsan email information.

If you have any questions about this assignment please email the Head of Middle and High school at <u>a.harris@alihsanschools.org</u>.

This work will be graded in the first quarter of, and will be a SIGNIFICANT portion of your grade for the first quarter. Please take this work seriously. We will be jumping right into the material when we begin, so I need you to be ready and refreshed for the new material by reviewing this year's current information. I hope you all have an amazing summer!

Jazakum Allahu Khairan! Sr. Fatima, Sr. Marsida, Sr. Fauzia

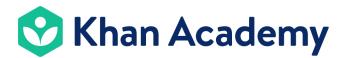

Dear parent or guardian,

This year, we'll be using Khan Academy in class to personalize learning for all students.

Khan Academy is a free online resource that allows students to learn anytime, anywhere, with material that is uniquely appropriate for them. Students can explore new topics and strengthen their skills by doing practice problems and tutorials. As students learn, their activity feeds into reports that show important information such as strengths and weaknesses in a particular concept. By using Khan Academy, I'll be able to provide a more personalized learning experience for your child.

If you'd like, you can set up a parent/guardian account and follow along your child's progress in 5 quick steps:

- 1. Log-in to Khan Academy with your child using the account information given in class
- 2. Click on their Username → Settings in the upper right corner.
- 3. Enter your email address in the "New email" field under "Parent/Guardian email"
- 4. Check your inbox for an email from Khan Academy
- 5. Follow the sign-in or log-in prompts to get started.

As a parent, you'll be able to see what your child is working on. You will also have the ability to edit your child's username and password.

To use Khan Academy in class this year, your child will need your permission. Please review the Terms of Service (www.khanacademy.org/r/tos) and Privacy Policy (www.khanacademy.org/r/privacy).

Thanks for your support and looking forward to an exciting school year ahead!

## Please return this signed sheet to class tomorrow

I give consent for my child, listed below, to use Khan Academy in class this school year.

Student Name: \_\_\_\_\_\_
Parent Printed Name: \_\_\_\_\_\_

Parent Signature: \_\_\_\_\_ Date: \_\_\_\_\_